# **АНАЛІЗ ОБЧИСЛЕННЯ ОБ'ЄМІВ ВИДОБУТОЇ ПОРОДИ В РІЗНИХ ПРОГРАМНИХ ЗАБЕЗПЕЧЕННЯХ**

*студ. IV курсу Мартин К. М., науковий керівник ст. викладач Ничвид М. Р.*

Проаналізовано основні характеристики програмних продуктів, які використовуються для обчислення об'єму та побудови 3D-моделей «бурта». Визначено методи обчислення об'ємів та побудови 3D-моделей «бурта» у різних програмних забезпеченнях.

**Ключові слова**: аерофотознімання, GNSS- спостереження, кар'єр, «бурт», ЦМР, програмне забезпечення

#### **Постановка проблеми**

Підрахунок об'ємів гірничої маси є одним з основних маркшейдерських завдань. При веденні маркшейдерського обліку об'ємів гірничих робіт для видобутку корисних копалин відкритим способом повинен забезпечуватися достовірний облік запасів. Такі роботи характеризується досить великими затратами і високою вартістю, а застосування неефективної методики ведення земляних робіт може спричинити значне збільшення витрат на будівництво в цілому.

Згідно Правил виконання маркшейдерських робіт при розробці родовищ рудних та нерудних корисних копалин розбіжності між результатами первинного (основного) та контрольного замірів (підрахунків) не повинна перевищувати 3% [3].

Тому в умовах динамічного розвитку виробництва, збільшення темпів видобутку і підвищення точності вихідних даних, метод підрахунку об'ємів повинен не тільки відповідати швидкості обробки, але і забезпечувати максимальну точність обчислення.

### **Аналіз останніх досліджень і публікацій**

Основним документом, що регламентує маркшейдерські роботи є Правила виконання маркшейдерських робіт при розробці родовищ рудних та нерудних корисних копалин. Також є чинна Інструкція з топографічного знімання [1], відповідно до якої знімання виконують залежно від характеристик рельєфу. Ще одним документом, який встановлює нормативні вимоги до виконання знімальних робіт відвалів, є [4], в ньому рекомендовано виконання знімання в масштабах 1:2000, 1:5000. В праці [2] Лозинський запропоновано класифікацію методів та способів, за допомогою яких можна отримувати дані для визначення об'ємів відходів та відкладів. Наведено рекомендації щодо використання дистанційних та контактних способів для визначення об'ємів. Математичне моделювання форм природних окремостей з метою удосконалення методики підрахунку запасів декоративного каменю пропонує Мамрай В.В.

#### **Постановка завдання**

Метою роботи є проаналізувати методи обчислення об'ємів при визначенні просторових координат точок поверхні нагромаджених ґрунтів («бурта») методами GNSS-знімання і даними аерофотознімання та побудови 3D-моделей у різних програмних забезпеченнях.

### **Виклад основного матеріалу**

Застосування сучасних геодезичних технологій при експлуатації родовищ корисних копалин відкритим способом виконано на прикладі глиняного кар'єру, розташованого в с.Іванівці Мукачівського району Закарпатської області.

На території кар'єру розташовано 8 буртів глини. Івановецьке родовище глини є сировинною базою для виготовлення виробів із стінової кераміки "Закарпатська Будівельна Кераміка" ТОВ "Русинія", що є найбільшим комплексним підприємством в Західній Україні.

Топографічне знімання GPS-методом в режимі RTK виконувалось приймачем Leica Viva GS09 з використанням мережі референцних станцій ZakPOS. Аерофотознімання кар'єру було проведено квадрокоптером DJI Phantom 4 Pro (рис.1).

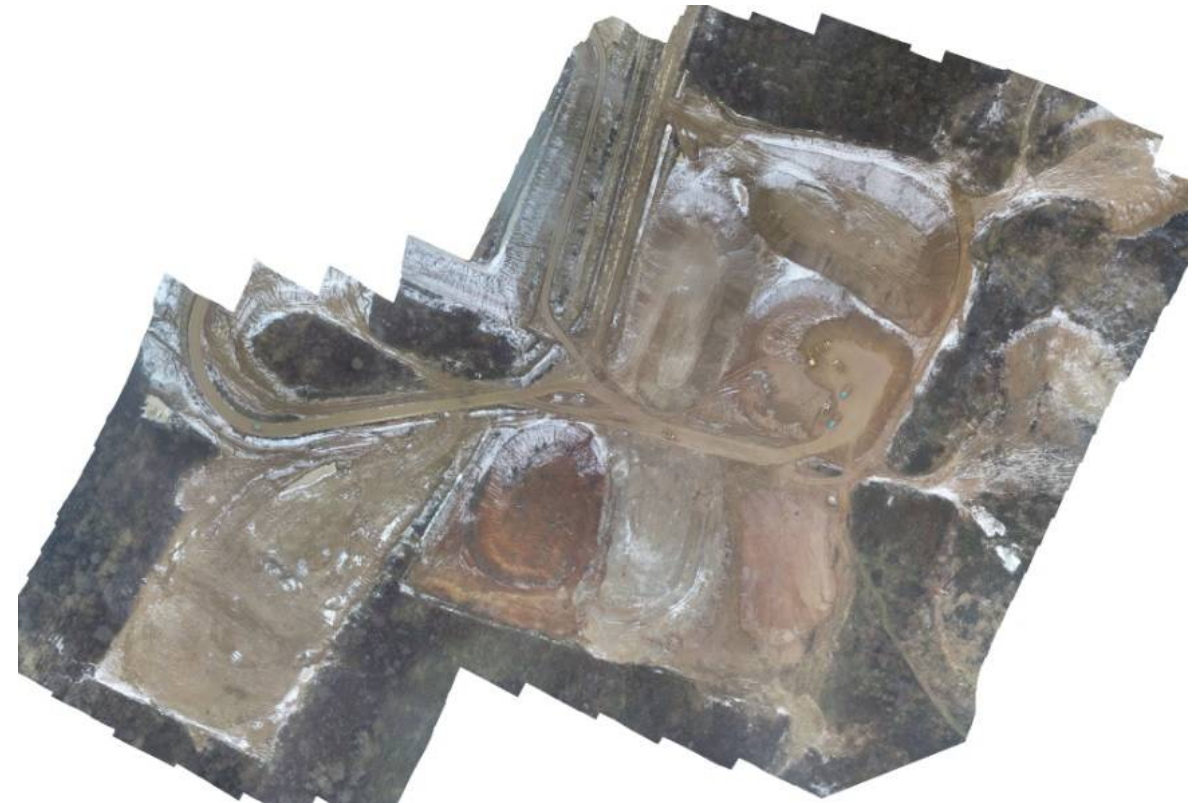

*Рис. 1 – Ортофотоплан кар'єру в с. Іванівці*

Розглянемо обчислення об`єму та побудову 3D-моделі «бурта» у програмному забезпеченні DIGITALS. Дане програмне забезпечення призначене для створення, редагування і переглядання спеціальних карт, друку топографічних карт відповідно до вимог вітчизняних нормативних документів до умовних знаків, забезпечення робіт по землеустрою, веденню міського і земельного кадастрів [5]. Серед функцій Digitals не менш вагомою є побудова ЦМР (цифрової моделі рельєфу). Цифрова модель рельєфу, що ґрунтується на TIN-моделі просторових даних є сукупністю сполучених між собою плоских трикутних граней, яка спираються на нерівномірно розміщену в просторі мережу точок з відомими відмітками топографічної поверхні. TIN-модель рельєфу дозволяє уникнути «надмірності» растрового різновиду ЦМР, що вимагає обов'язкового зберігання інформації про відмітки топографічної поверхні у всіх без винятку осередках растра. В TIN-моделі може зберігатися інформація тільки про відмітки характерних точок поверхні, розміщених на структурних лініях рельєфу, - вододілах, тальвегах, а також переломах поздовжнього і поперечного профілів схилів. У зв'язку з цим цей різновид ЦМР може забезпечити дуже компактне і досить ефективне і для візуального подання, і для виконання багатьох аналітичних процедур (обчислення відхилень, експозицій та ін.) зберігання інформації про рельєф даної території.

Загальна схема поверхні «бурта» відображена на рис. 2.

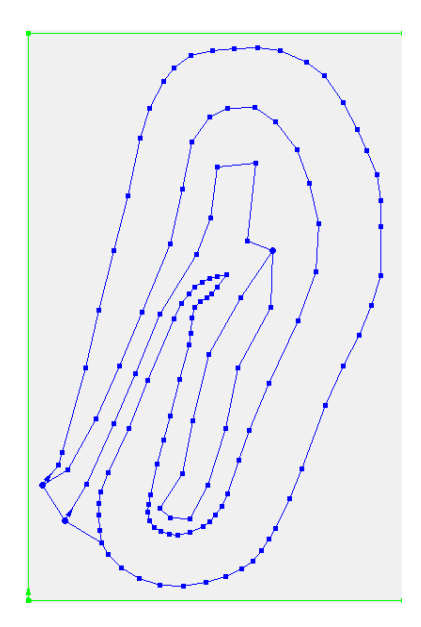

*Рис 2. – Структурні лінії поверхні «бурта*» *в програмному середовищі DIGITALS*

Для вирішення задачі обчислення об'ємів та побудови ЦМР застосовувався тріангуляційний метод. З цією метою було створено сітку ЦМР з кроком 0,5 м. Результати обчислень представлені в таблиці 1.

*Таблиця 1*

**Об'єм, м<sup>3</sup> Назва методу за даними GNSS спостережень за даними аерофотознімання («хмара точок») Triangulation** 29 701,6 29 823,9

Результати обчислення об'єму у програмному забезпеченні *DIGITALS*

Наступним кроком була побудова 3D-моделей «бурта» (рис.3 та рис.4).

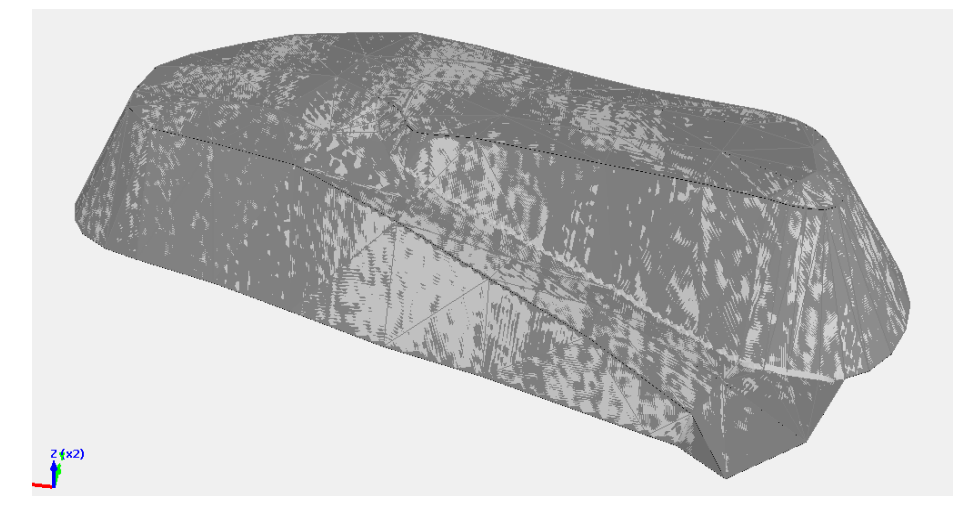

*Рис. 3. – Візуалізація бурта, побудованого за даними з GNSS-спостережень*

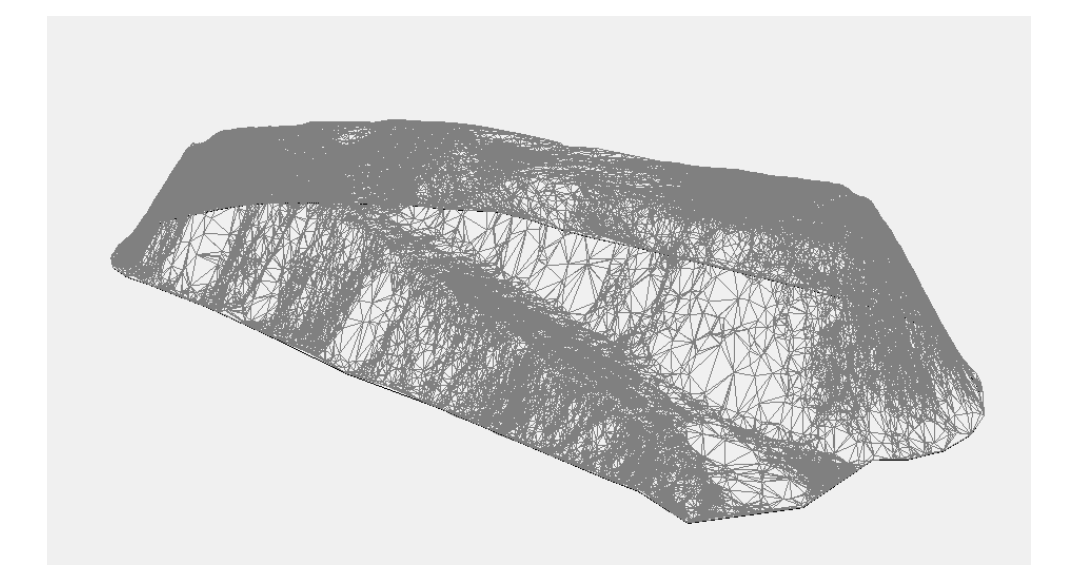

*Рис. 4. – Візуалізація бурта, побудованого за даними аерофотознімання*

Аналогічно розглянемо процедуру обчислення об`єму та побудову 3Dмоделі «бурта» у програмному забезпеченні Trimble Business Center. Це офісне програмне забезпечення, призначене для обробки даних геодезичних спостережень, які можуть бути імпортовані безпосередньо як зі супутникових приймачів і контролерів, так і з тахеометрів і цифрових нівелірів [6].

Спочатку необхідно імпортувати дані у форматі .dxf. Таким чином, отримаємо схему поверхні «бурта», представлену на рис. 5.

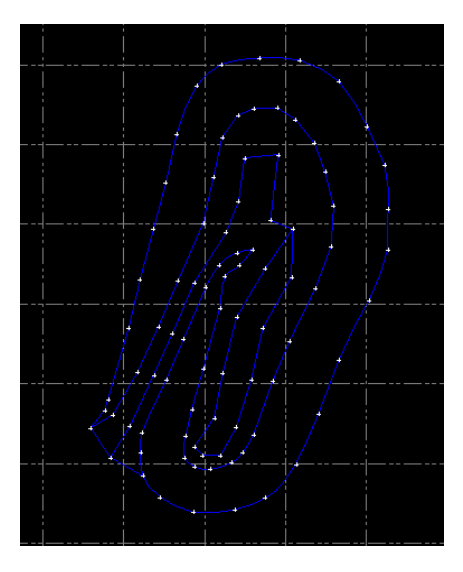

*Рис. 5. – Структурні лінії поверхні «бурта» в програмному середовищі TBC*

Побудувавши поверхню, на екрані з'явиться мережа трикутників (рис. 6).

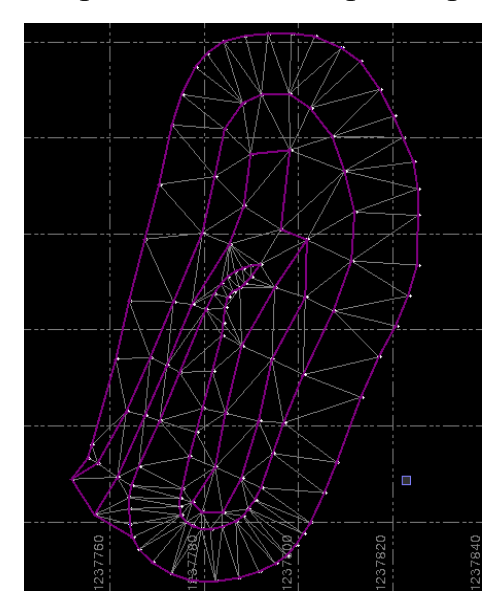

*Рис. 6. – Візуалізація бурта, побудованого за даними GNSS-спостережень*

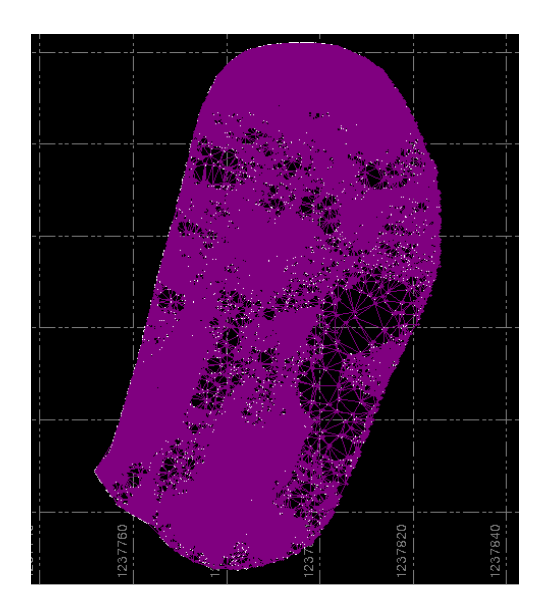

*Рис. 7. – Візуалізація бурта у вигляді хмари точок (дані аерофотознімання)*

Наступним етапом був підрахунок об'єму. Результати приведені в таблиці 2.

*Таблиця 2*

# Результати обчислення об'єму у програмному забезпеченні *TBC*

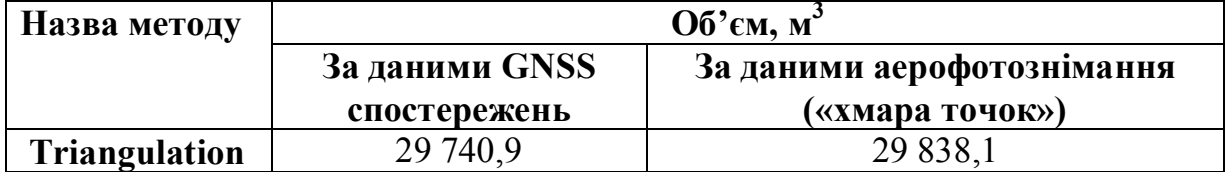

Кінцевим етапом є побудова 3D-моделей «бурта» (див. рис. 8 та рис.9).

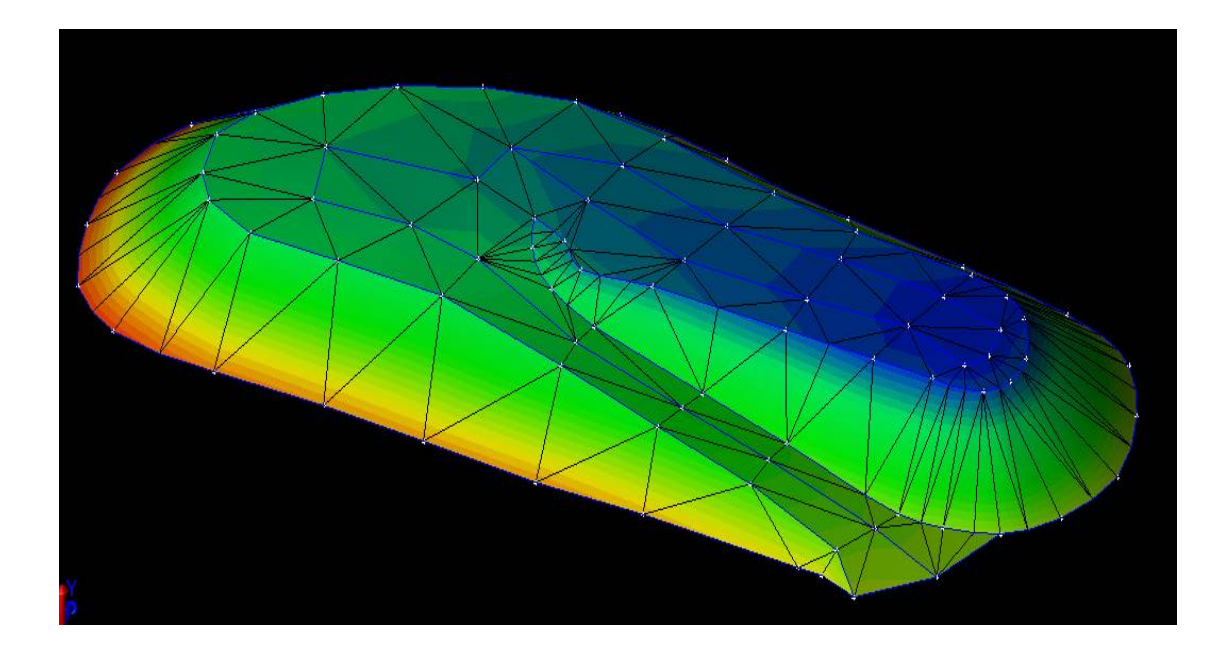

*Рис. 8. – ЦМР бурта, побудована за даними з GNSS-спостережень*

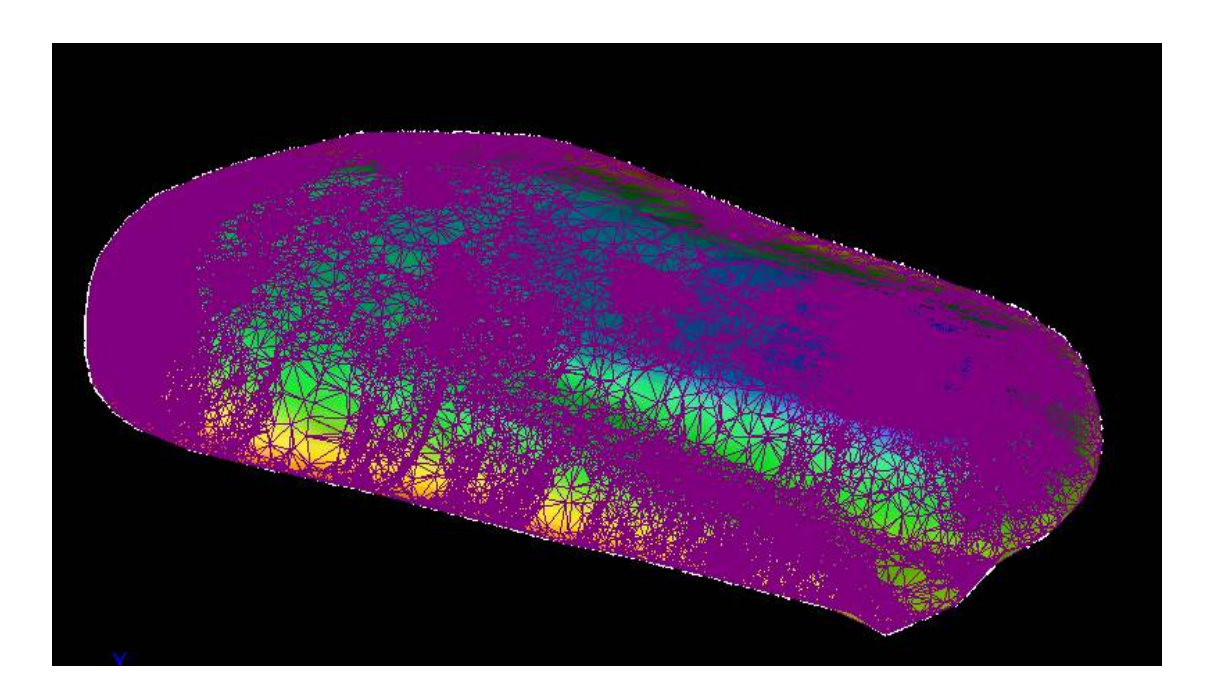

*Рис. 9. – ЦМР бурта, побудована за даними аерофотознімання*

Зведені результати обчислення об'єму бурта приведені в таблиці 3.

# *Таблиця 3*

### Зведені результати обчислення об'єму бурта

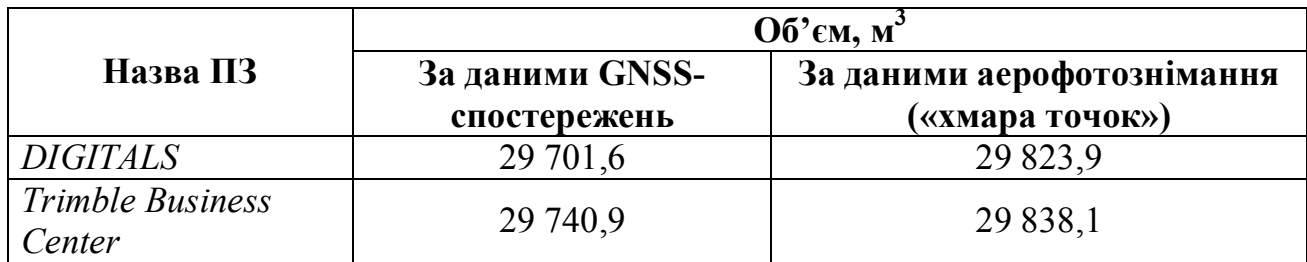

*Таблиця 4*

### Порівняльна таблиця

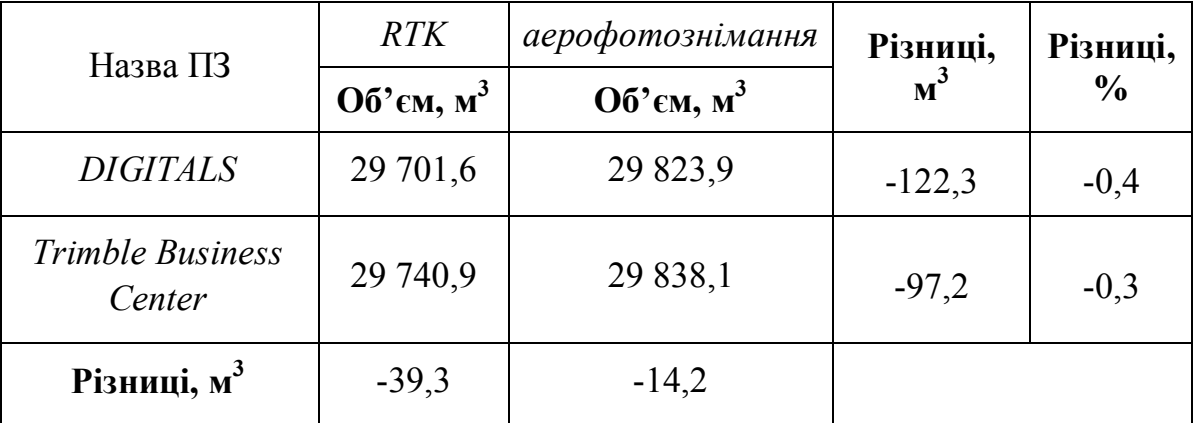

## **Висновки:**

Було обчислено об'єм видобутої породи на Івановецькому родовищі глини у 2019 р. за результатами топографічного знімання в режимі RTK та аерофотозніманням БПЛА. Для вирішення задачі обчислення об'ємів та побудови ЦМР застосовувався тріангуляційний метод. Опрацювання даних проводилося в таких програмних продуктах, як DIGITALS та Trimble Business Center.

Отже, з таблиці 4 видно, що обчислені різниці між програмними забезпеченнями становлять не більше 39,3 м<sup>3</sup>, а різниці між методами знімання не більше 122,3 м<sup>3</sup>, що в відсотковому співвідношенні становить близько 0,4%. Найменша різниця між програмними забезпеченнями становить 14,2 м<sup>3</sup>.

Таким чином, для підвищення точності знаходження об'ємів видобутої породи пропонуємо поєднувати метод аерофотознімання з GPS-вимірюваннями в режимі RTK. Запропоновані програмні продукти дозволяють швидко обробляти вимірювання та забезпечують максимальну точність обчислень.

Тріангуляційний метод моделювання ЦМР можна застосовувати на геодезичному виробництві не тільки для обчислення об'ємів, але і для моделювання рельєфу території топографічного знімання.

## **Список використаної літератури**

- 1. Інструкція з топографічного знімання у масштабах 1:5000, 1:2000, 1:1000 та 1:500 (ГКНТА-2.04-02-98). – Київ, 1998. – 155 с.
- 2. Лозинський В. АНАЛІЗ СУЧАСНИХ МЕТОДІВ ОТРИМАННЯ ДАНИХ ДЛЯ ВИЗНАЧЕННЯ ОБ'ЄМІВ ВІДХОДІВ ТА ДОННИХ ВІДКЛАДІВ, - Cучасні досягнення геодезичної науки та виробництва, випуск ІІ (30), 2015
- 3. Правила виконання маркшейдерських робіт при розробці родовищ рудних та нерудних корисних копалин, міністерство соціальної політики України, 2019 р.
- 4. Маркшейдерские работы на угольных шахтах и разрезах. Инструкция. – Київ, 2001. – 215 с.
- 5. Digitals [Електронний ресурс] // Режим доступу: http://geoknigi.com/book\_view.php?id=640;
- 6. Trimble Business Center [Електронний ресурс] // Режим доступу: http://navgeotech.com/ua/product/programmnoe-obespechenie-trimblebisiness-center-survey-advanced/.